**Законодательство**<br>В некоторых странах действует законодательство, запрещающее применение аудио- и видеоаппаратуры наблюдения. В связи с этим перед применением данного изделия рекомендуется проконсультироваться по вопросам законности использования аппаратуры наблюдения в вашей стране. В комплект данного изделия входит одна (1) лицензия на кодек H.264. По вопросам приобретения дополнительных лицензий обращайтесь <sup>к</sup> торговому посреднику.

#### **Прочие товарные знаки**

Apple, Boa, Bonjour, Ethernet, Internet Explorer, Linux, Microsoft, Mozilla, Netscape Navigator, OS/2, Real, SMPTE, QuickTime, UNIX, Windows, WWW – зарегистрированные товарные знаки соответствующих владельцев. Java и все товарные знаки <sup>и</sup> логотипы на основе Java являются товарными знаками или зарегистрированными товарными знаками Sun Microsystems, Inc. в США и других странах. Компания Axis Communications AB не<br>зависит от Sun Microsystems Inc. UPnP™ –<br>сертифицированный знак UPnP™ Implementers Corporation.

#### **Электромагнитная совместимость (EMC)**

Данное изделие генерирует, использует и излучает радиочастотную энергию и при несоблюдении правил установки и эксплуатации может наводить помехи на радиоаппаратуру. При этом производитель не гарантирует полного отсутствия помех в каждом

Если настоящее изделие является источником помех и препятствует нормальному приему радио- и

перенастройте принимающую антенну или установите ее в другое место; увеличьте расстояние между изделием и радиоаппаратурой; включите изделие и радиоаппаратуру в разные розетки сети питания. Если не удается устранить проблему самостоятельно, обратитесь за помощью к специалистам по теле- и радиоаппаратуре. Для соответствия требованиям действующих стандартов электромагнитной совместимости данное изделие должно использоваться с экранированными сетевыми кабелями (STP).

**США**Данное изделие прошло проверку и признано соответствующим требованиям <sup>к</sup> устройствам класса B в отношении помех согласно части B раздела 15 свода правил Федеральной комиссии связи США (FCC) и<br>пригодным для применения в коммерческих помещениях. При использовании в жилых помещениях владелец данного изделия обязан самостоятельно принять все необходимые меры для устранения наводимых помех.

**Канада**Данное цифровое устройство класса B соответствует требованиям канадского стандарта ICES-003.

**ЕвропаС €** Это цифровое устройство соответствует<br>требованиям Б стандарта EN 55022 в отношении радиопомех. Данное изделие соответствует требованиям помехоустойчивости стандарта EN 61000-6-2 относительно использования в коммерческих помещениях и стандарта EN 55024.

**Япония**Данное устройство класса B соответствует требованиям стандарта в отношении помех, наводимых которые разработаны японским техническим комитетом (Voluntary Control Council). При его использовании вблизи радиоприемника или телевизора могут возникать помехи. Соблюдайте все требования по установке и эксплуатации, указанные <sup>в</sup> руководстве по установке изделия.

**Австралия**Настоящее электронное устройство соответствует требованиям по радиосвязи (электромагнитная совместимость), установленным стандартом AS/NZS CISPR22:2002.

**Korea - AXIS Q6035-E: 이 기기는 업무용(A급)** 전자파적합기기로서 판매자 또는 사용자는 이 점을 주의하시기 바라며, 가정외의 지역에서 사용하는 것을 목적으로 합니다.

#### **Безопасность**

Соответствует требованиям EN 60950-1 (IEC 60950-1) «Безопасность информационного технологического оборудования».

#### **Модификации изделия**

Данное изделие следует устанавливать и эксплуатировать в строгом соответствии с инструкциями, приведенными в прилагающейся документации. В устройстве отсутствуют компоненты, которые может обслуживать пользователь. Попытки внесения изменений <sup>в</sup> устройство <sup>и</sup> его модификация аннулируют все действующие сертификаты и одобрения.

**Ответственность** всеми необходимыми требованиями. При обнаружении каких-либо неточностей или пропусков обращайтесь в ближайшее представительство компании Axis. Компания какие-либо технические и типографические ошибки и имеет право модифицировать изделие и вносить изменения в документацию без предварительного уведомления. Компания Axis Communications AB не дает каких-либо гарантий в отношении приведенного в настоящем документе материала, включая, в частности,<br>товарное состояние и пригодность изделия для конкретной цели применения. Компания Axis Communications AB не несет ответственность за случайный или косвенный ущерб, связанный с использованием настоящего документа. Данное устройство должно использоваться только по<br>назначению.

#### **RoHS**

Данное изделие соответствует требованиям европейской (2002/95/EC) и китайской (ACPEIP) директивы RoHS.

#### **Директива WEEE**

Европейский Союз (ЕС) принял директиву 2002/96/EC в отношении утилизации электрического и электронного оборудования (WEEE). Эта директива применяется в странах, входящих в состав Европейского Союза.

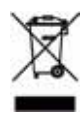

Маркировка WEEE на данном изделии (справа)<br>и сопутствующей документации означает, что его нельзя утилизировать вместе с бытовыми отходами. Для защиты окружающей среды и здоровья людей изделие

утилизируется согласно утвержденным инструкциям по безопасной утилизации. Для получения дополнительной информации о способах правильной утилизации данного<br>изделия обращайтесь к поставщику оборудования или в<br>местные инстанции, отвечающие за утилизацию отходов.<br>Эксплуатирующим компаниям следует обращаться за информацией о правилах утилизации к поставщику оборудования. Данное изделие запрещается смешивать с другими коммерческими отходами.

#### **Техническая поддержка**

По всем техническим вопросам обращайтесь к местному торговому посреднику компании Axis. Если торговый посредник не сможет ответить на ваши вопросы сразу, он направит их по необходимым каналам для получения быстрого ответа. При наличии доступа к сети Интернет вы можете:<br>• загружать новые версии документации и

- 
- программно-аппаратного обеспечения;<br>• находить ответы в базе данных часто задаваемых вопросов;<br>пользоваться функцией поиска по названию изделия,<br>категории или ключевым словам;<br>• направлять запросы в службу технической под
- 

# **Меры безопасности**

Перед установкой этого изделия внимательно прочтите настоящее руководство по установке. Сохраните руководство для использования в будущем.

# **ВНИМАНИЕ!**

- Во избежание повреждения устройства при транспортировке используйте фирменную упаковку Axis или ее эквивалент.
- Храните изделие Axis в сухой и вентилируемой среде.
- Не подвергайте изделие Axis воздействию вибрации, ударов или высокого давления и не устанавливайте камеру на плохо закрепленные кронштейны, неустойчивые или вибрирующие поверхности и стены, поскольку это может привести к повреждению изделия.
- При установке изделия Axis используйте только ручной инструмент; применение электрических инструментов или избыточной силы может привести к повреждению изделия.
- Не используйте химические вещества, каустические реагенты или аэрозольные моющие средства для чистки изделия. Для чистки изделия применяйте влажную ткань.
- Используйте только принадлежности, которые соответствуют техническим характеристикам изделия. Они могут предоставляться компанией Axis или сторонним производителем.
- Используйте только те запчасти, которые поставляет или рекомендует компания Axis.
- Не пытайтесь самостоятельно ремонтировать изделие. По всем вопросам технического обслуживания обращайтесь в компанию Axis или к дистрибьютору продукции Axis.

# **ВАЖНО!**

• Данное изделие Axis следует использовать в строгом соответствии с местным законодательством.

#### **Замена батареи**

Для питания внутренних часов в этом изделии Axis используется литиевая батарея CR2032 3,0 В. В обычных условиях срок эксплуатации батареи составляет не менее 5 лет. При разрядке батареи работа часов RTC нарушается: они перезапускаются при каждом включении камеры. Когда потребуется замена батареи, в журнале появится соответствующее сообщение. Не заменяйте батарею без необходимости!

Если требуется замена батареи, обратитесь за помощью на веб-сайт www.axis.com/techsup.

- При неправильной замене батареи возникает опасность взрыва.
- Замена должна производиться только на такую же или эквивалентную батарею, рекомендуемую изготовителем.
- Утилизацию использованных батарей следует производить в соответствии с инструкциями изготовителя.

#### **Очистка поверхности купола**

- Будьте осторожны, чтобы не поцарапать или не повредить купол. Не протирайте купол, если он выглядит чистым, и никогда не полируйте его поверхность. Излишняя чистка может повредить поверхность.
- Для общей чистки купола рекомендуется использовать неабразивное нейтральное мыло, не содержащее растворителей, или моющее средство с водой и мягкую ткань. Тщательно промойте в чистой теплой воде. Для удаления водяных брызг используйте сухую ткань.
- Никогда не используйте абразивные моющие средства, бензин, бензол, ацетон и т. д. и избегайте чистки под прямыми солнечными лучами или при повышенной температуре.

# **AXIS Q6032-E/Q6034-E/Q6035-E Руководство по установке**

Настоящее руководство содержит инструкции по установке и подключению AXIS Q6032-E/Q6034-E/Q6035-E Купольная сетевая PTZ-камера к сети. Другие аспекты использования изделия представлены в руководстве пользователя, которое записано на компакт-диск, входящий в комплект поставки камеры. Это руководство можно также загрузить с сайта www.axis.com.

# **Действия по установке**

- 1. Проверка комплектности поставки в соответствии со списком (см. ниже).
- 2. Обзор оборудования. См. [стр](#page-5-0). 6.
- 3. Установка оборудования. См. [стр](#page-6-0). 7.
- 4. Присвоение IP-адреса. См. стр[. 11](#page-10-0).
- 5. Установка пароля. См. стр[. 14](#page-13-0).

# **Содержимое упаковки**

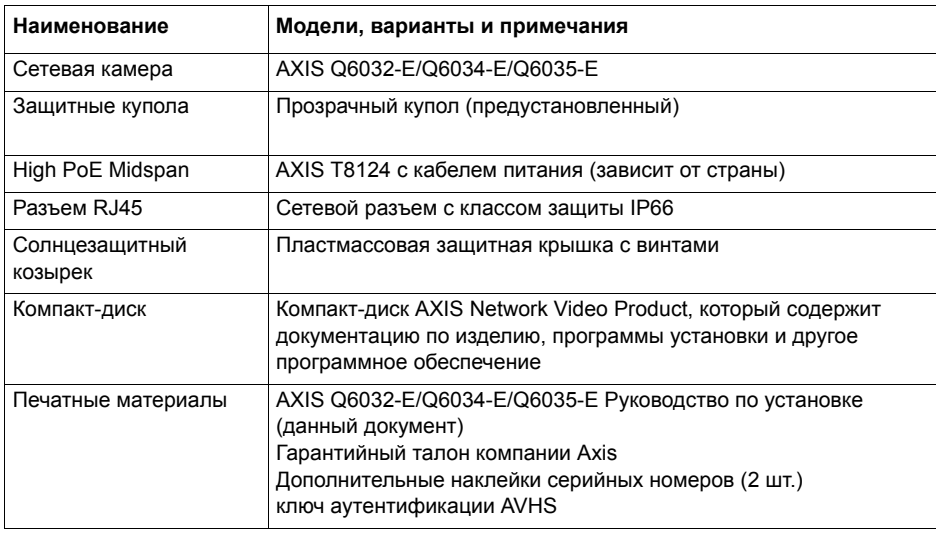

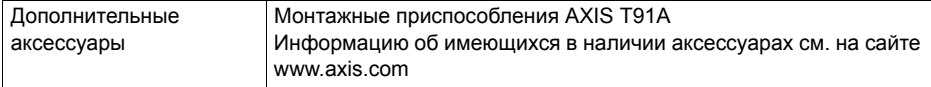

<span id="page-5-0"></span>**Обзор оборудования**

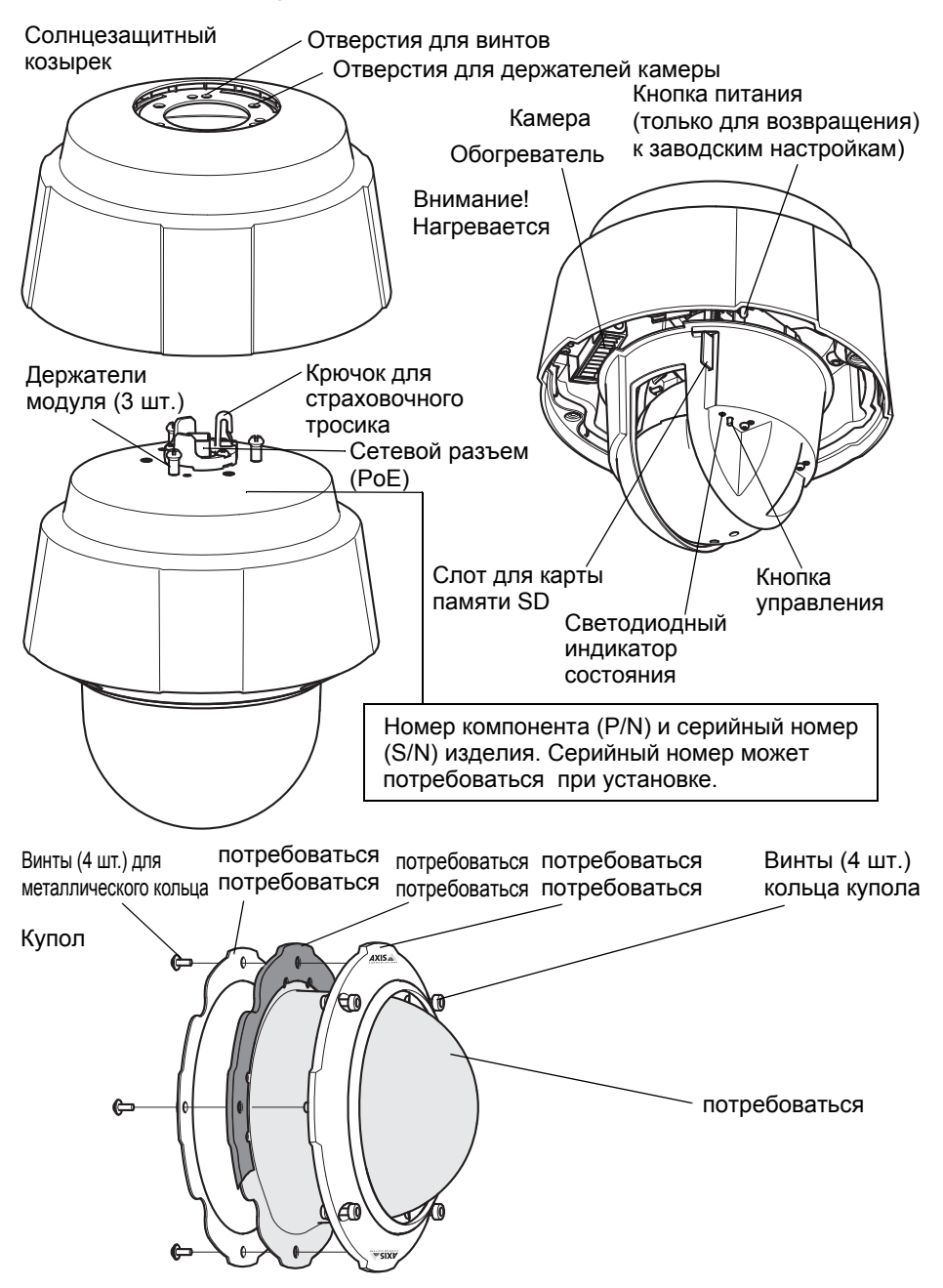

# <span id="page-6-0"></span>**Установка оборудования**

#### **Подготовка к установке**

Перед установкой сетевой камеры прочтите все инструкции, поскольку для выполнения нескольких подготовительных операций перед установкой требуется снять кольцо купола и купол и эти операции целесообразно выполнить вместе.

- Сетевая камера комплектуется дополнительным солнцезащитным козырьком. Если необходимо, следуйте инструкциям ниже в пункте *Закрепление [солнцезащитного](#page-6-1) козырька (дополнительно)*, чтобы закрепить солнцезащитный козырек.
- Сетевая камера поставляется с прозрачным защитными купол. Если потребуется, для снятия защитного купола следуйте рекомендациям приведенной ниже инструкции *Замена прозрачного/ тонированного защитного купола (дополнительно)*.
- Для локального хранения изображений непосредственно в сетевой камере требуется стандартная карта памяти SD большой емкости (в комплект поставки не входит). Для снятия защитного купола и установки карты памяти SD следуйте рекомендациям приведенной ниже инструкции *Установка карты памяти SD (необязательно)*.

#### <span id="page-6-1"></span>**Закрепление солнцезащитного козырька (дополнительно)**

- 1. Установите солнцезащитный козырек над держателями камеры сверху купола камеры.
- 2. Закрепите козырек винтами из комплекта (Torx T20).

#### **Замена прозрачного/тонированного защитного купола (дополнительно)**

#### ! ВАЖНО!

Данная камера оснащена влагозащитной мембраной для поддержания низкого уровня влаги внутри купола. Чтобы избежать конденсации, не разбирайте камеру во время дождя или в условиях высокой влажности.

- 1. Ослабьте 4 винта кольца купола и снимите это кольцо и купол, как показано на [стр](#page-5-0). 6.
- 2. Вытащите 4 металлических винта из кольца, как показано на [стр](#page-5-0). 6.
- 3. Снимите металлическое кольцо и кольцо купола с пластмассового купола.
- 4. Снимите резиновое уплотнение с купола и наденьте его на новый купол. Убедитесь, что уплотнение хорошо прилегает к куполу.
- 5. Сравняйте выпуклое место на куполе с одним из логотипов на кольце купола.
- 6. Наденьте металлическое кольцо и закрепите его, затянув 4 винта до упора.
- 7. Если требуется установить карту памяти SD, см. инструкцию ниже *Установка карты памяти SD (необязательно)*.
- 8. Верните кольцо купола с куполом в исходное положение и затяните винты. Сравняйте выпуклое место на куполе с обогревателем камеры.

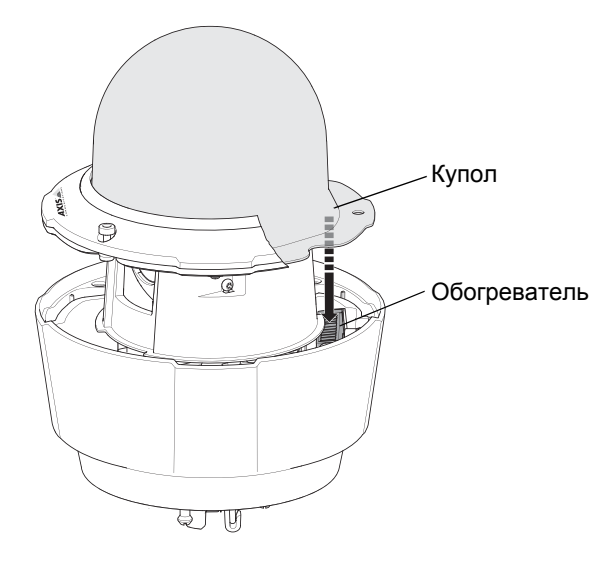

#### **Примечание.**

Будьте осторожны, чтобы не поцарапать или не повредить купол. Если возможно, не снимайте защитное пластиковое покрытие с купола до полного завершения установки.

#### **Установка карты памяти SD (необязательно)**

- 1. Ослабьте 4 винта кольца купола и снимите это кольцо и купол, см. иллюстрацию на [стр](#page-5-0). 6.
- 2. Вставьте карту памяти SD (в комплект поставки не входит) в слот SDHC (Secure Digital High Capacity).
- 3. Верните кольцо купола с куполом в исходное положение и затяните винты. Сравняйте выпуклое место на куполе с обогревателем камеры, как показано на стр. 8.

#### **Примечание.**

Карта памяти SD подключается автоматически, если она вставлена в слот SDHC. Однако перед удалением карты памяти SD ее необходимо отключить через веб-интерфейс камеры. Перейдите в меню **Setup (Настройка) > System Options (Параметры системы) > Storage (Хранение) > SD Card (SD-карта)** и нажмите кнопку **Unmount (Отключить)**. Дополнительную информацию см. в руководстве пользователя на компактдиске Axis Network Video Product, который поставляется в комплекте с данным устройством, или на веб-сайте www.axis.com.

### **Установка сетевой камеры**

#### ! ВАЖНО!

Поставляемый в комплекте разъем RJ45 или совместимый разъем RJ45 с классом защиты IP66 необходимо использовать для соответствия дизайна камеры классу защиты IP66.

- 1. Установите выбранный кронштейн (не входит в комплект) в соответствии с прилагаемой к нему инструкцией. Если требуется сверление, убедитесь, что будут использованы сверла, винты и дюбели, соответствующие материалу опорной поверхности. Информацию об имеющихся в наличии аксессуарах для монтажа см. на сайте www.axis.com.
- 2. Снимите защитный колпачок с сетевого разъема камеры.

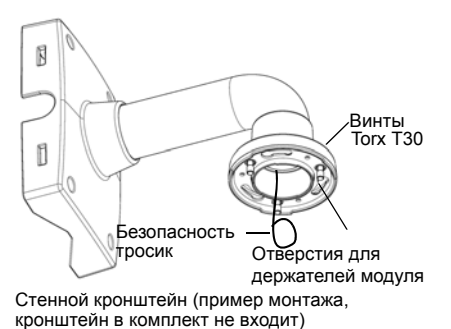

- 3. Проложите сетевой кабель и подсоедините разъем RJ45 из комплекта. Для получения информации по сборке и подсоединению разъема см. прилагаемую к нему инструкцию.
- 4. Прикрепите камеру к страховочному тросику кронштейна.
- 5. Подсоедините сетевой кабель и разъем RJ45 к сетевому разъему на камере.
- 6. Установите AXIS T8124, см. раздел *Установка [AXIS T8124 High PoE Midspan](#page-9-0)  [1-port,](#page-9-0)* на стр. 10.
- 7. Убедитесь, что установленные посередине светодиодные индикаторы подтверждают правильность подключения, подробнее см. таблицу на стр[. 11.](#page-10-0)
- 8. Вставьте держатели модуля камеры в отверстия кронштейна и поверните модуль камеры.
- 9. Закрепите сетевую камеру на кронштейне, затянув три винта (Torx T30).

# <span id="page-9-0"></span>**Установка AXIS T8124 High PoE Midspan 1-port**

Адаптер Axis T8124 технологии High PoE позволяет устройствам сетевого видеонаблюдения Axis с высоким потреблением энергии получать данные и питание по одному и тому же кабелю Ethernet. Для подключения инжектора Axis T8123 следуйте приведенным ниже инструкциям. AXIS T8124.

#### **Примечание.**

Компания Axis гарантирует полноценное функционирование только с AXIS T8124; другие устройства High PoE не поддерживаются.

- 1. Подключите адаптер AXIS T8124 (Data in (вход данных)) к сетевому коммутатору с помощью стандартного сетевого кабеля.
- 2. Подключите адаптер AXIS T8124 (Data and Power Out (выход данных и питания)) к сетевой камере с помощью сетевого кабеля, который был подсоединен к камере.
- 3. Подключите адаптер AXIS T8124 к источнику питания переменного тока (100-240 В пер. тока) с помощью кабеля питания из комплекта.

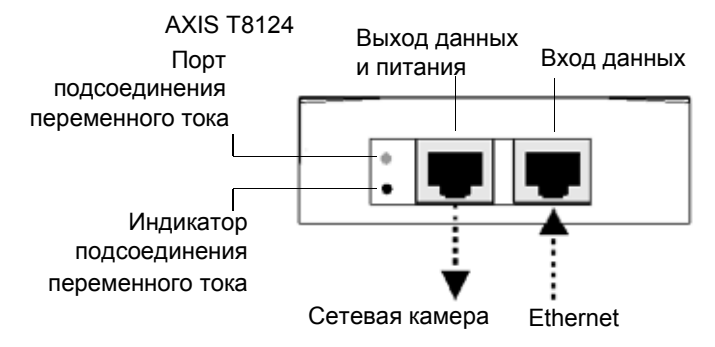

Сведения об установленных посередине светодиодных индикаторах содержатся в разделе *[Присвоение](#page-10-0) IP-адреса,* на стр. 11.

#### **Примечание.**

Всегда используйте экранированный сетевой кабель (ЭСК), предназначенный для использования вне помещения, между камерой и конечной точкой, а также следите за тем, чтобы конечная точка была правильно заземлена. Установка камер Axis с экранированным сетевым кабелем (ЭСК) и правильно заземленной конечной точкой была протестирована на предмет соответствия таким стандартам технической защиты, как защита от перенапряжения. Любой иной метод установки аннулирует гарантию и поставит под угрозу исправность изделия.

# <span id="page-10-0"></span>**Присвоение IP-адреса**

В большинстве современных сетей используется DHCP-сервер, который автоматически присваивает IP-адреса подключенным устройствам. Если DHCPсервер в сети отсутствует, сетевая камера будет по умолчанию использовать IP-адрес 192.168.0.90.

Чтобы присвоить камере статический IP-адрес, в системе Windows рекомендуется использовать либо служебную программу **AXIS IP Utility**, либо **AXIS Camera Management**. Выбирайте способ в зависимости от числа устанавливаемых камер.

Оба указанных программных приложения бесплатны и доступны на компакт-диске Axis Network Video Product, который входит в комплект поставки камеры. Их можно также загрузить с веб-сайта www.axis.com.

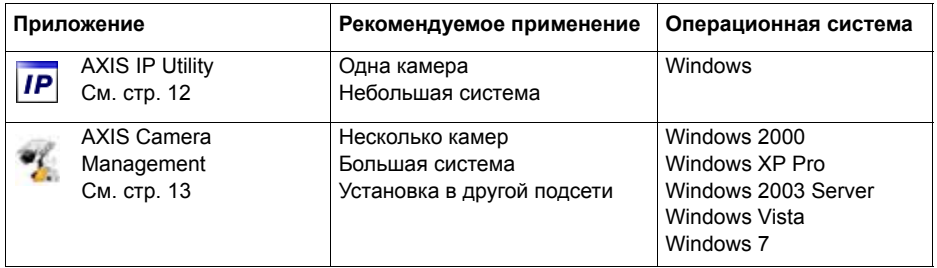

#### **Примечания.**

- Если автоматического присвоения IP-адреса камере не произошло, проверьте наличие брандмауэра, который может блокировать работу в сети.
- Другие методы присвоения или обнаружения IP-адреса (например, в других операционных системах) см. на стр. стр[. 18](#page-17-0).

# <span id="page-11-0"></span>**Приложение AXIS IP Utility – одна камера или небольшая система**

Приложение AXIS IP Utility автоматически находит и выводит на экран устройства Axis в сети. Это программное приложение можно также использовать для присвоения камере статического IP-адреса вручную.

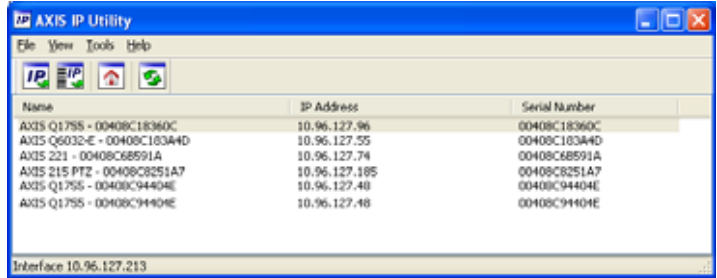

Помните, что компьютер, на котором установлена программа AXIS IP Utility, должен находиться в одном сегменте сети (физической подсети) с сетевой камерой.

### **Автоматический поиск устройств**

- 1. Убедитесь в том, что камера включена и подсоединена к сети.
- 2. Запустите приложение AXIS IP Utility.
- 3. Когда камера появится в окне, дважды щелкните соответствующий значок, чтобы открыть ее домашнюю страницу.
- 4. Инструкции по присвоению пароля см. на стр[. 14](#page-13-0).

### **Присвоение IP-адреса вручную (дополнительно)**

- 1. Найдите свободный IP-адрес в том сегменте сети, к которому подключен ваш компьютер.
- 2. Выберите сетевую камеру в списке.
- 3. Нажмите кнопку **Assign new IP address to the selected device** (Присвоить новый IP-адрес выбранному устройству) **IP** и введите IP-адрес.
- 4. Нажмите кнопку **Assign** (Присвоить) и выполняйте указания, которые будут выводиться на экран. Чтобы новый IP-адрес был установлен, камеру следует перезапустить в течение двух минут.
- 5. Нажмите кнопку **Home Page** (Домашняя страница), чтобы открыть домашнюю страницу камеры.
- 6. На стр[. 14](#page-13-0) представлены инструкции по установке пароля.

## <span id="page-12-0"></span>Приложение AXIS Camera Management - для нескольких камер или большой системы

Программа AXIS Camera Management может автоматически обнаруживать несколько устройств Axis, показывать состояние подключения, управлять обновлениями программного обеспечения (прошивки) и назначать IP-адреса.

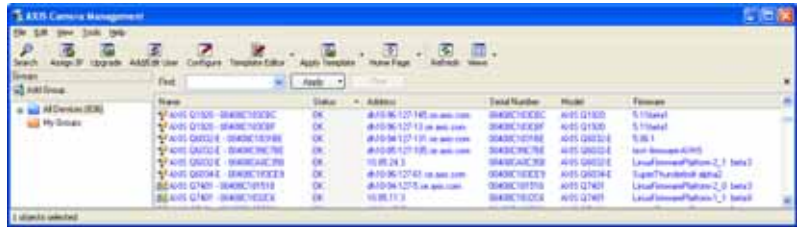

### Автоматический поиск устройств

- 1. Убедитесь в том, что камера включена и подсоединена к сети.
- 2. Запустите приложение AXIS Camera Management. Когда сетевая камера появится в окне, щелкните ссылку правой кнопкой мыши и выберите Live View Ноте Раде (Домашняя страница просмотра в режиме реального времени).
- 3. Инструкции по установке пароля см. на стр. 14.

#### Присвоение IP-адреса одному устройству

- 1. Выберите сетевую камеру в окне программы AXIS Camera Management и нажмите кнопку Assign IP (Присвоить IP-адрес) **IP**
- 2. Выберите Assign the following IP address (Присвоить следующий IP-адрес), укажите IP-адрес, маску подсети и используемый по умолчанию маршрутизатор.
- 3. Нажмите кнопку ОК.

#### **Присвоение IP-адреса нескольким** устройствам

Приложение AXIS Camera Management ускоряет процесс присвоения IP-адресов нескольким устройствам, предлагая IP-адреса из указанного диапазона.

1. Выберите устройства, которые необходимо настроить (при этом можно выбрать разные модели), и нажмите кнопку Assign IP (Присвоить IP-адрес) IP.

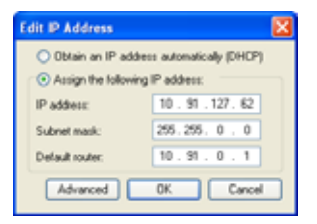

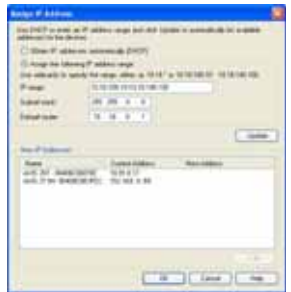

# AXIS Q6032-E/Q6034-E/Q6035-E Руководство по установке

Настоящее руководство содержит инструкции по установке и подключению AXIS Q6032-E/Q6034-E/Q6035-E Купольная сетевая PTZ-камера к сети. Другие аспекты использования изделия представлены в руководстве пользователя, которое записано на компакт-диск, входящий в комплект поставки камеры. Это руководство можно также загрузить с сайта www.axis.com.

# Действия по установке

- 1. Проверка комплектности поставки в соответствии со списком (см. ниже).
- 2. Обзор оборудования. См. стр. 6.
- 3. Установка оборудования. См. стр. 7.
- 4. Присвоение IP-адреса. См. стр. 11.
- 5. Установка пароля. См. стр. 14.

## **• Содержимое упаковки**

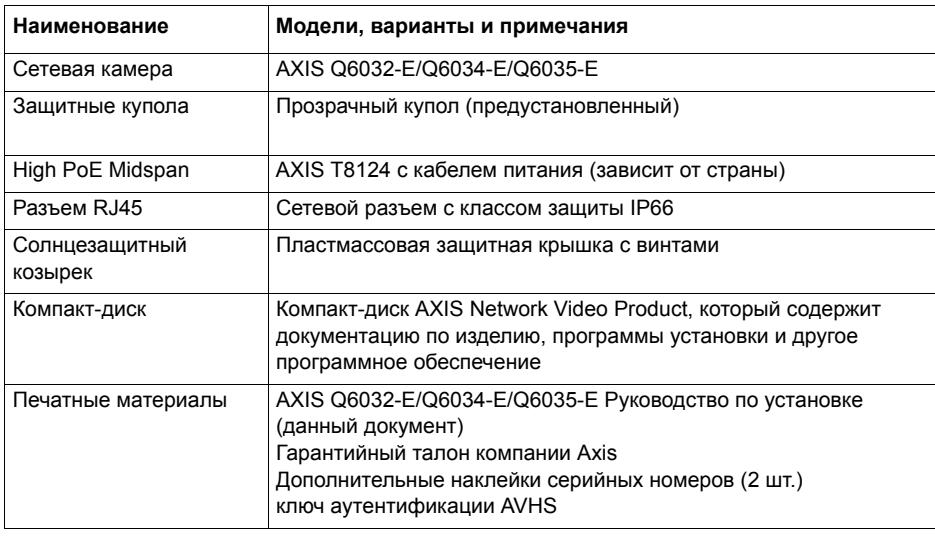

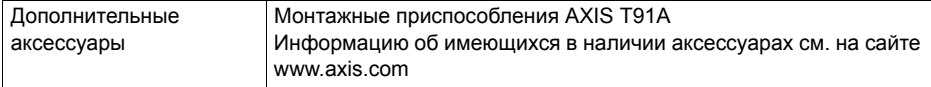

# Установка оборудования

#### Подготовка к установке

Перед установкой сетевой камеры прочтите все инструкции, поскольку для выполнения нескольких подготовительных операций перед установкой требуется снять кольцо купола и купол и эти операции целесообразно выполнить вместе.

- Сетевая камера комплектуется дополнительным солнцезащитным козырьком. Если необходимо, следуйте инструкциям ниже в пункте акре ление лн е а итнк р дка ( лнител ) и ТОбы закрепить солнцезащитный козырек.
- Сетевая камера поставляется с прозрачным защитными купол. Если потребуется, для снятия защитного купола следуйте рекомендациям приведенной ниже инструкции амена р pa # щ¢а лнител ) н т нир анн а итн к
- Для локального хранения изображений непосредственно в сетевой камере требуется стандартная карта памяти SD большой емкости (в комплект поставки не входит). Для снятия защитного купола и установки карты памяти SD следуйте рекомендациям приведенной ниже инструкции амяти В(не я ател)н стан карт

#### Закрепление солнцезащитного козырька (дополнительно)

- 1. Установите солнцезащитный козырек над держателями камеры сверху купола камеры.
- 2. Закрепите козырек винтами из комплекта (Torx T20).

#### Замена прозрачного/тонированного защитного купола (дополнительно)

#### **BAXHO!**

Данная камера оснащена влагозащитной мембраной для поддержания низкого уровня влаги внутри купола. Чтобы избежать конденсации, не разбирайте камеру во время дождя или в условиях высокой влажности.

- 1. Ослабьте 4 винта кольца купола и снимите это кольцо и купол, как показано на стр. 6.
- 2. Вытащите 4 металлических винта из кольца, как показано на стр. 6.
- 3. Снимите металлическое кольцо и кольцо купола с пластмассового купола.
- 4. Снимите резиновое уплотнение с купола и наденьте его на новый купол. Убедитесь, что уплотнение хорошо прилегает к куполу.
- 5. Сравняйте выпуклое место на куполе с одним из логотипов на кольце купола.
- 6. Наденьте металлическое кольцо и закрепите его, затянув 4 винта до упора.

- 7. Если требуется установить карту памяти SD, см. инструкцию ниже MkIZqh\dZ  $dZ$ jluiZfylbSD $(g_h[yaz], \dot{g}_v g_h$
- 8. Верните кольцо купола с куполом в исходное положение и затяните винты. Сравняйте выпуклое место на куполе с обогревателем камеры.

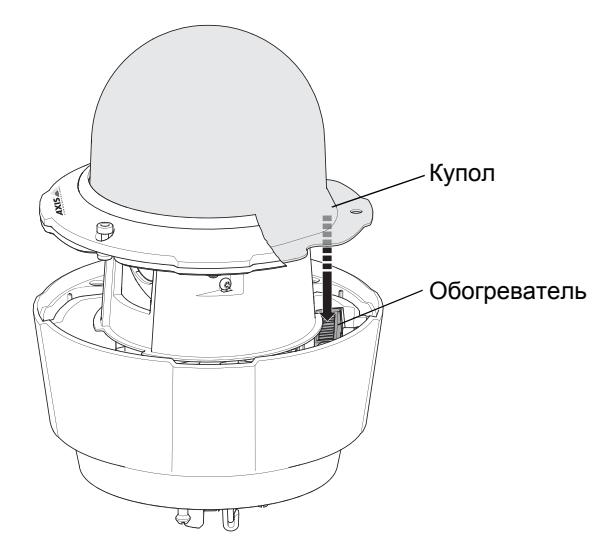

#### Примечание.

Будьте осторожны, чтобы не поцарапать или не повредить купол. Если возможно, не снимайте защитное пластиковое покрытие с купола до полного завершения установки.

#### Установка карты памяти SD (необязательно)

- 1. Ослабьте 4 винта кольца купола и снимите это кольцо и купол, см. иллюстрацию на стр. 6.
- 2. Вставьте карту памяти SD (в комплект поставки не входит) в слот SDHC (Secure Digital High Capacity).
- 3. Верните кольцо купола с куполом в исходное положение и затяните винты. Сравняйте выпуклое место на куполе с обогревателем камеры, как показано на стр. 8.

#### Примечание.

Карта памяти SD подключается автоматически, если она вставлена в слот SDHC. Однако перед удалением карты памяти SD ее необходимо отключить через веб-интерфейс камеры. Перейдите в меню Setup (Настройка) > System Options (Параметры системы) > Storage (Хранение) > SD Card (SD-карта) и нажмите кнопку Unmount (Отключить). Дополнительную информацию см. в руководстве пользователя на компактдиске Axis Network Video Product, который поставляется в комплекте с данным устройством, или на веб-сайте www.axis.com.